#### 故障・不良品について  $\cdots$

お貰い上げいただきました製品が正常に作動しなか たり 保管中に故障してしまった場合には、検査のト、次のように処理さ せていただきます。カセットに、故障状況とお客様のご住所・お名 前・お電話番号を書いたメモ、代金分の郵便定額小為替をご同封の 当社ファミコンサービス係までお送りください。尚、切手での 代舎のお安払いは管け付けでおりません 又、通常の封筒・小荷物 等に現金を同封されますと郵便法に触れますのでご注意くださし、0

・当社の責 製造・出荷段階での問題  $\cdots$  $\overline{a}$ にて新品とお取り替えいたします。

 $\frac{1}{2} \left( \frac{1}{2} \frac{1}{2}$ します。

●バッテリーバックアップ用の電池は、1,000円 (税込)にて交換 します。電池交換の際には、記憶されているすべてのデータが消失

●お客様の過失や、長期の使用による故障·破損等、修理が不可能 .<br>なものについては、希望小売価格にて新品と有償交換します

#### ●修理品の発送・ゲームについてのお問い合わせは 噌理品の発送・ゲームについてのお問い合わせは

160 東京都新宿区西新宿7-5-25 西新宿木村屋ビル3F  $\frac{1}{2}$   $\frac{1}{2}$  TEL:03-3371-5581 (平日10:00~18:00)<br>-

には一切お答えしておりません。ゲーム中の情報や、雑誌・ ガイドブ.ツ ク等を参考にして  $\sim$   $-$ 

# 株式会社 エニックス

〒160 東京都新宿区西新宿7-5-25西新宿木村屋ビル3F TEL 03 (3371) 5581

コーパー コラミココ は任天堂の商標です。

©1994 アルマニック/ミント/エニックス /工ニック

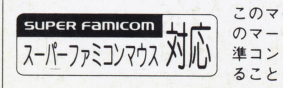

クが表示されている機器、または<br>トローラでご使用可能なソフトで<br>を示します。 このマークはスーパーファミコン用マウス 準コントローラでご使用可能なソフトであ<br>ることを示します。

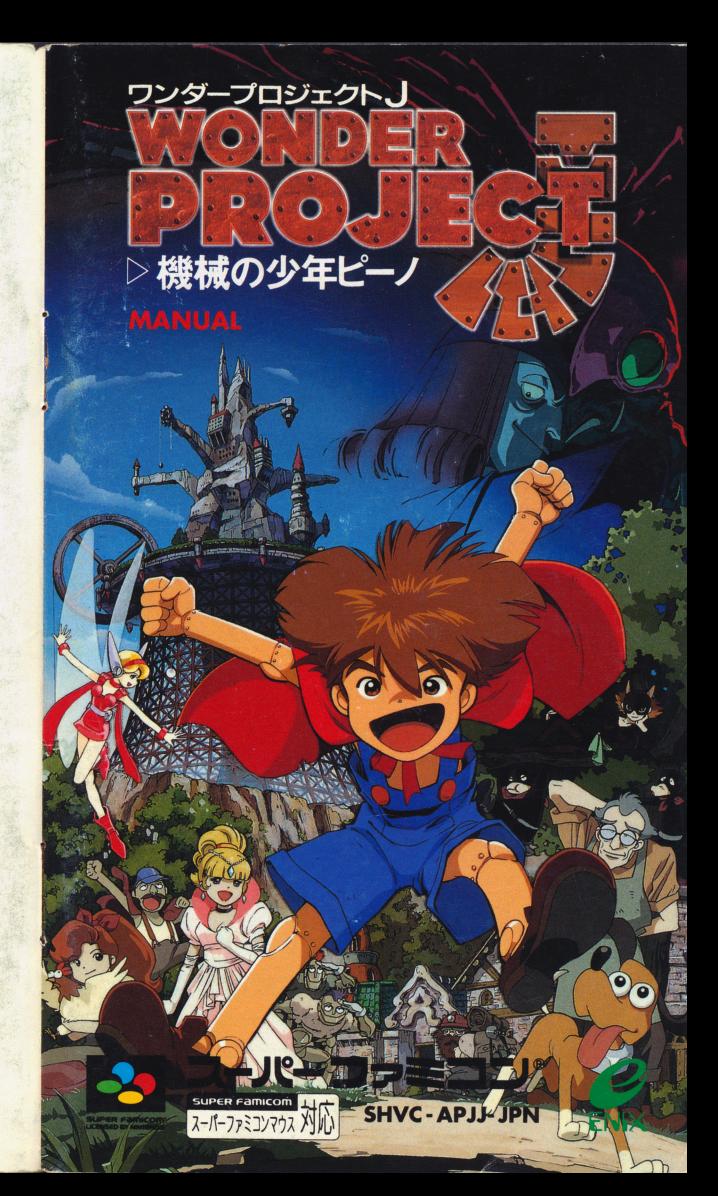

このたびはスーパーファミコン専用ソフト「ワンダープロジェクト」~機械 の少年ピーノ~」をお買上げいただき、ありがとうございます。ゲームを始 める前に、操作方法、使用上の注意など、この取扱説明書をよくお読みいた だき、正しい使用方法でご使用ください。

#### 使用上のご注意  ${\bf r}$  , we are the second control of the second control of the second control of the second control of the second control of the second control of the second control of the second control of the second control of the sec

1 使用後はACアダプタを、コンセントから必ず抜いておいてください。

2 テレビ画面からできるだけ離れてゲームをしてください。

3 長時間ゲームをする時は、健康のため1時間ないし2時間ごとに10分 から15分の小休止をしてください。

4 精密機器ですので、極端な温度条件下での使用や保管および強いショ ックなどを避けてください。また、絶対に分解しないでください。 クなどを避けてください また 絶対に分解しないでください

5 端子部に手を触れたり、水にぬらすなど、汚さないようにしてくださ い。故障の原因となります。

6 シンナー, ベンジン, アルコール等の揮発油でふかないでください。 7 スーパーファミコンをプロジェクションテレビ (スクリーン投影方式 のテレビ)に接続すると残像現象(画面ヤケ)を生ずるため、接続しない のテレビ に接続すると残像現象 画面ヤケ を生ずるため 接続しない でください。 しょうしゃ アイトランド

#### 健康上の安全に関するご注意  $H = 1$

疲れた状態や、連続して長時間にわたるプレイは、健康上 疲れた状態や 連続して長時間にわたるプレイは 健康上 好ましくありませんので避けてください。また、ごく稀に、 強い光の刺激や、点滅を受けたり、テレビ画面等を見たりし  $\frac{1}{2}$ ている時に、一時的に筋肉のけいれんや、意識の喪失等の症 ている時に 時的に筋肉のけいれんや 識の喪失等の症 状を経験する人がいます。こうした症状を経験した人は、テ 状を経験する がいます うした症 を経験した レビゲームをする前に必ず医師と相談してください。また、 レビゲームをする前に <sup>師</sup><sup>と</sup><sup>相</sup> して ださい また レビゲ のような症状 きた 含には ゲームを止め、医師の診察を受けてください。 ゲー 止め 師の診察を受けて ださい

> FOR SALE and USE IN JAPAN ONLY. BUSINESS USE and RENTAL PROHIBITED. 本品の輸出、使用営業及ひ賃貸を禁じます。  $\frac{1}{2} \frac{1}{2} \frac{$

ドラゴンクエス \ オフィシャル and ファンクラブ 入会特典 1 コミュニケーションキット

・君の会員番号と名前入りの会員証

ドラゴンクエス∤

・君の会員番号と名前入りの会員名刺

·オリジナルデザインのDO特派員ハガキ

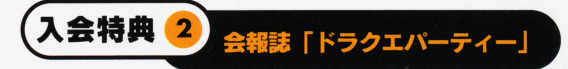

・年3回、会員だけの独占情報誌が君の元に届く!

### ●ご入会方法

・申し込み金は1,700円(入会金500円、年会費1,200円、税込)です。 **・郵便振替用紙に住所、氏名(フリガナ)、電話番号、生年月日(西暦)、** 性別を記入の上、お近くの郵便局より申し込み金を下記事務局宛に振り込 んで下さい。(郵便振替用紙は郵便局にあります) ・手続き後、2ヶ月以内で君の元に「コミュニケーションキット」が届き

ます。  $-1$ 

#### ●お振り込み先 - ウェース - ウェース - ウェース - ウェース - ウェース - ウェース - ウェース - ウェース

口座番号 0 0 1 0 0-6-7 1 1 1 0 1 (加入者名) ドラゴンクエストオフィシャルファンクラブ

詳しくは、下記の電話番号までお問い合わせ下さい。 DOOF C 専用電話 03-5330-5955  $(\overline{4}$  **P**  $\overline{)$  AM10: 00 ~ **P** M6: 00 \*電話番号は正確にお願いします。 話番号は正確にお願いします

©1994 アルマニック/ミント/エニックス

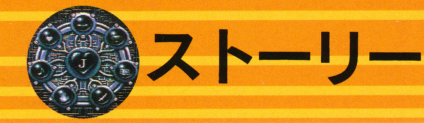

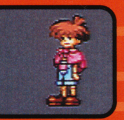

# ギジンの主人公に細み込まれた 未知なる回路 上を目覚めさせ、 コルロ島の危機を救え!

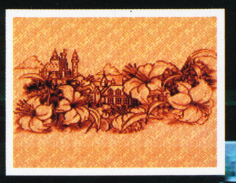

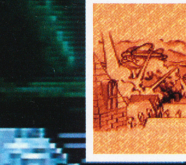

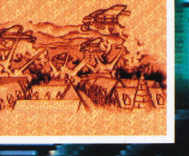

人間と機械人間のギジンが平和に暮らす国 "コルロ島"に暗いカゲが落ちようとしてい ます。あんなに他の良かった人間とギジ ンがなぜか対立し始めたのです。原因一 は分かりません。しかし、このまま では、戦争が始まらないとも眼りま せん…… コルロ島のピンチです! この状況を悲しんだギジンの開 発者のジェペット博士は、何とか 両者の関係をもとに戻すために新型 のギジンを開発します。それが、機 械少年のギジン4649型"ピーノ"です。 博士は、彼の内部に組み込まれている 回路"J"が目覚めた時、すべてが解決する

### ヒント7

ピーノがすぐに物を壊してしまうんだけど……。なぜ?

物を大切にするには、その物に対する「やさしさ」が必要よ ね。すぐに物を壊してしまうということは、「やさしさ」が 低すぎるんじゃないかしら?

### ヒント8

ファムじいさんの所にあるクワをピーノが上手く使って **Q.** くれません。一体どうしたら畑を耕せるようになるの?

重たいクワを振るには当然ウデの力が必要よ。ボール ▲● をギチュウにぶつけた時と同じように、 ピーノを鍛え てあげて。それからクワはコルロショップでも売っているの で練習させるのもいいかもね!

### ヒント9

● もっとヒントが欲しいよう!!

うへん、これだけヒントを教えてあげているのにまだ ● ヒントが欲しいなんて……。ま、とりあえず人の話に は良く耳を傾けるようにするといいわよ。コルロタウンにい る人たちも何か知っているかもしれないしね!

4 • • • ヒン ...45

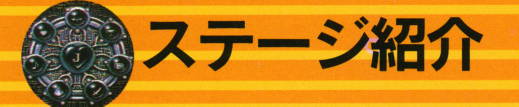

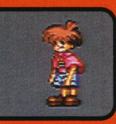

裏通り .. 霊<sup>園</sup><sup>圃</sup>

ここにはウワサの盗賊団が<br>現れるというのですが…。 現れるというのですが -。

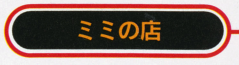

16才の少女、ミミが店長を つとめるパブ。一人ではな<br>かなか大変なのかアルバイ トを募集しています。 トを薦集しています

コルロタウン

コルロ鳥唯一の繁華街。 コルコ コルコ エルコ エルコ エルマー・エル エルマー・エル お店では必要なアイテ ムを置うことができるし、 ムを買うことができるし、 道行く人からはさまざまな 情報が入手できるでしょう。

コルロ港 ~ー圃ーー\_\_,圃圃圃

海をこよなく愛する男、ガメ チーが監視人をしています。 ここでラッパを吹くと……?

コルロ城

コルロ3世のいるコルロ王 国の城。定期的に『格闘大 国の滅 定期的に 格闘大 \*\*\*\*\*\*\*\*\*\*\*\*\*\*\*\*\*\*\*\*\*\*\*\*

> コルロ競技場 ~ーーー・圃ーーー圃圃・

城が主催する競技大会が定

期的に開かれています。

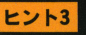

ピーノがネコを食べちゃった!! どうすればいいの? **● ヒーノかネコを其へちゃった!**<br>● ネコはもうもどってこないの?

あらあら…! ピーノの"かんじる力"が高すぎると、 ● 動物を食べちゃったりするのよね。 ネコを口に入れち ゃった時は、食べている間にしかってやれば叶き出してくれ るわ。 でもしかるのが遅かったりすると…、 かわいそうだけ どあきらめるしかないみたい。

ヒント4

アイテムがどこかに無くなっちゃたんだけど、そんなこ  $\mathbf{Q.}$   $777L$ がどこ

アイテムボックスのスクロールバーを動かして、アイ ▲●テムボックスの中を調べてみて。それでもなかったら 物カゲに隠れていることもあるから、私を使って画面のあち こちを探してみるといいわよ。アイテムがあればフキダシが 出るから、それを目印にしてね。

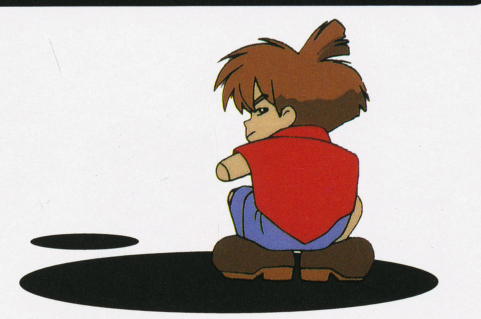

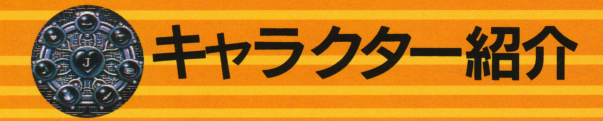

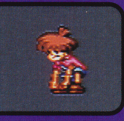

正式名"ギジン4649型"。ジェペット・ラマルク博士によって開発された 新型の機械人間。外見は人間と変わらず、人間と同じように思考し、意 新型の機械人問 外見は人間と変わらず 人間と同じように思考し 志や感情も持っています。彼に組み込まれた回路" J "は、対立している 人間とギジンを仲直りさせるた

人<sup>間</sup><sup>と</sup><sup>ギ</sup><sup>ジ</sup><sup>ン</sup><sup>を</sup><sup>仰</sup><sup>直</sup><sup>り</sup><sup>さ</sup><sup>せ</sup><sup>る</sup><sup>た</sup> めに博士が開発したもの。しか し、その詳細は不明です。

機械の少年  $\cdots$ ピーノ

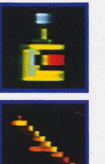

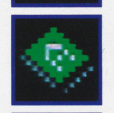

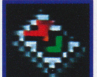

国語の本 ピーノに言葉を教えることができます。まず はこの本で言葉を教えてからでないと、他の本を読ませる ことはできません。ショップ価格…1000コルロ。ジェペッ

ことができます。寝ると1日たってしまいますが、体力と 気力は満タンに回復します。ショップ価格…1000コルロ。

ヨクネレール これを食べるといつでもどこでも眠る

でなくこれを使ってギチュウを退治することもできます。 ショップ価格…1000コルロ。ジェペット博士の家にも1つ

木の棒 格闘の練習に使う木の棒です。また、練習だけ

ジェペット博士の家にも1つあります。

ト博士の家にも1つあります。

あります。

絵ほん この本を読ませれば、ピーノにやさしさを教え ることができます。ショップ価格…1000コルロ。

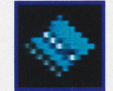

百科事典 かなり難しい本ですが、これを読めばピーノ の知性を上げることができます。国語の本、絵ほん、百科 の知性を上げることができます 園語の本 絵ほん、百科 事典の順に読ませていくのがいいでしょう。ショップ価格  $\cdots 2000$ コルロ。 事典の順に続ませていくのがいいでしょう ショップ価格

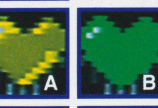

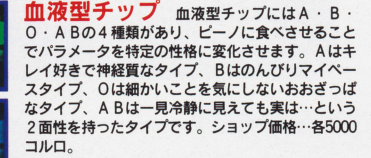

4種 (攻撃・運動・知性・感性) のチップ これをピーノに食べさせることで、攻撃・運動・知 性·感性といった性質に関係するパラメータをアッ プさせることができます。しかし、どれも副作用が プさせることができます しかし どれも副作用が あるので使うときは注意してください。ショップ価 格…各10000コルロ。

ティンカ - ティンカー - ディンカー - ディンカー - ディンカー - ディンカー - ディンカー - ディンカー - ディンカー - ディンカー - ディンカー - ディンカー - ディンカー - ディンカー - ディンカー - ディンカー - ディンカー - ディンガー - ディンガー - ディンガー - ディンガー - ディンガー - ディンガー - ディンガー - ディンガー - ディンガー - ディンガー - ディンガー - ディン

ピーノの世話役、指導役として開発された、  $\equiv$   $\cdots$   $\equiv$   $\equiv$   $\cdots$   $\equiv$   $\cdots$ コミュニケーション・ロボット。妖精のテ コミュニケーシヨン・ロボッ卜 妖輔のテ インカーベルに似ているので、博士がその 名をつけた。人間でいえば16才ぐらいの少 女の思考力、感情を持っています。 女の思考力 感情を持っています

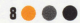

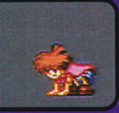

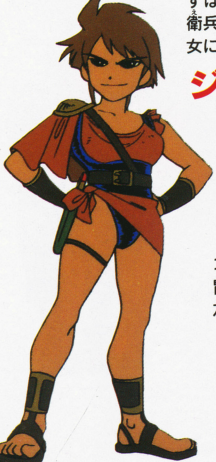

ずばぬけた格闘能力を持ち 弱冠16才で王の道 衛兵に抜擢された天才少女。性格も、男まさりで 女に生まれてきたことを悔しがっています。 女に生まれてきたことを悔しがっています

#### ジャンヌ・ノラ ー ー ー ー ー ー ー ー ー

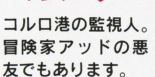

ガメチ

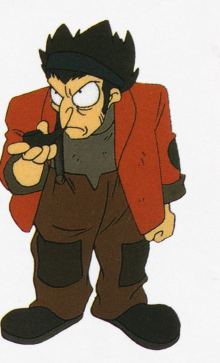

夜な夜な金持ちの人  $R_{1}$ 間の家に押し入り、 盗み出したものを貧 盗み出したものを貧 しいギジンに分け与<br>えている粋な泥棒。 \*\*\*\*\*\*\*\*\*\*\*\*\*\*\*\*\*\* なではないかとのウ

- - - - - - -

大ドロボー "ヤマネコ" ドローとボー - トローン・シーン アクセス・コーヒー アクセス・コーヒー アクセス・コーヒー しゅうしゅう

ヤマネコの手下。ドロボー の後線香と銘打って、子分 探しに余念が

探しに余念が - - - - - - -

# アイテムを売る時

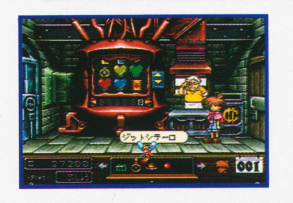

・売り方

売りたいアイテムにティンカー 売りたいアイテムにティンカー を合わせて Aボタンか Bボタ ンを押してください。店長が買  $2.44$  and  $2.5$  and  $2.5$  and  $2.5$  and  $2.5$  and  $2.5$  and  $2.5$  and  $2.5$  and  $2.5$  and  $2.5$  and  $2.5$  and  $2.5$  and  $2.5$  and  $2.5$  and  $2.5$  and  $2.5$  and  $2.5$  and  $2.5$  and  $2.5$  and  $2.5$  and  $2.5$  and  $2.5$  and い取り値を提示してきますの で、その値段で売っても良けれ その値段で売っても良けれ ば「いい」を、いやなら「だめ」 を選択してください。 を選択してください

### 気をつけて! アイテムの中には使うと 副作用の出るものもあります。 副作用の出るものもあります。

お店で売っているアイテムの中にはピーノのパラメータを一気に あげることのできる便利なものもあります。しかし、これらのア イラム かいせい しょうしょう しゅうしょう しゅうしょう しゅうしょう こうしゅうしょう 十分注意が必要です。 十分注意が必要です

きには品切れて

プには品切れで買えないアイテ<br>ますが、ちょくちょく顔を出し<br>ちに、入荷して買えるようにな さに**は品切れで<br>|えないアイテムも**<br><sub>リプには品切れで買えなし<br>|ますが、ちょくちょくも<br>|ちに、入荷して買える。</sub> いれなくる もありますが、ちょくちょく顔を出して r c 買え<br><sub>リツブル</sub><br><sub>ううちい</sub> **コミョ**<br>シもいるす。<br>まちん

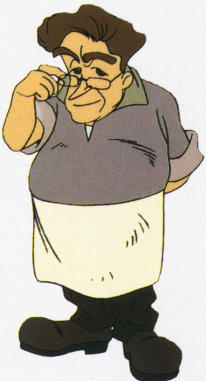

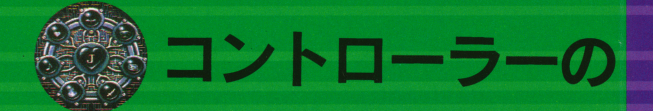

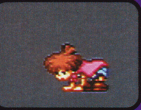

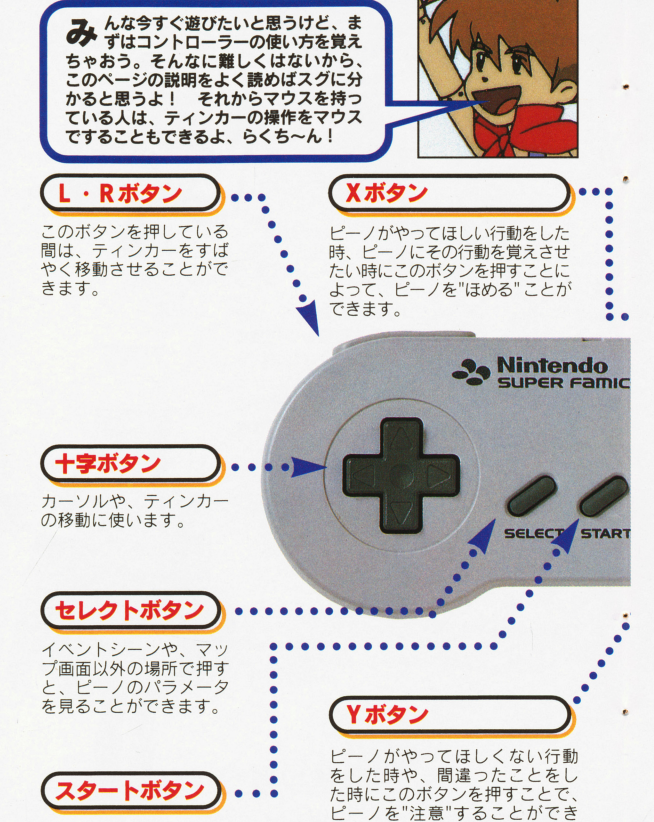

ます。また、2回続けて押すこ とでピーノを"しかる"ことがで

きます。

ゲーム中に押すことで、 ポーズをかけることがで \_きます。<br>12 ● ● ●

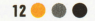

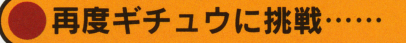

☆今度の球はひと味違うぜ!? トレーニングを十分重ねたら再ぴギジン村 へと向かいましょう。十分にウデの力をつ ー・・・ ー・ー・レーン ・・・・・ ー・ けたピーノの球ならギチュウのいるところ まで届くでしょう。見事! ギチュウを倒  $\sigma$  .  $\sigma$  and  $\sigma$  are  $\sigma$  . The  $\sigma$  and  $\sigma$ すことができれば大成功です。 • ホーム ホーム ホーム・カード オー・オー・オー

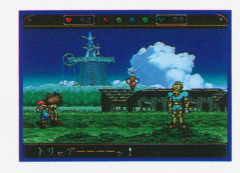

☆46号が味方になってくれるぞ!

さて ギチユウを倒せば46号がピーノの 味方になって、コルロ鳥のさまざまなこと 昧方になって コルロ島のさまざまなこと を教えてくれるようになります。イベント に詰まったり、どうすればよいのか分から に詰まったり どうすればよいのか分から なくなったりした時には再びこのギジン村 なくなったりした時には再びこのギジン村 を訪れるようにしましょう。

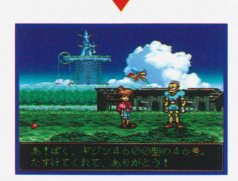

E

π

ろが

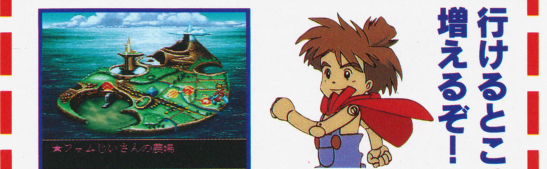

E

j<br>j

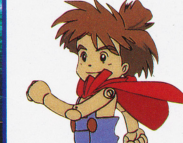

このようにしてピーノを育てながらイベントを クリアしていくと、コルロ島のマップ画面上に 行けるところが増えていきます。光が点滅した ところは行くことができますから、ピーノの心<br>回路を起動させるためのイベントを探してコル 口島を冒険してください。

ゲームを進めてみよう!●●●37

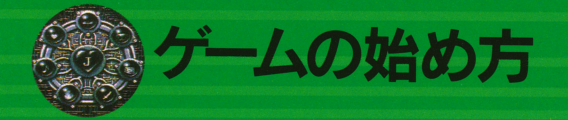

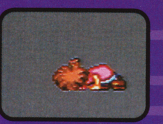

-

ling and the second second second second second second second second second second second second second second

.

# 初めてゲームをする時……

本体にカセットをさして電源を 本体にカセットをさして電源を 入れると、オープニングが始ま ストル ストル ストル エンディア エンディア エーエンジニング ります。初めてゲームをプレイ りょうしょう こうしょう する方は、ゲームの世界を知る ためにも是非男ておきましょう

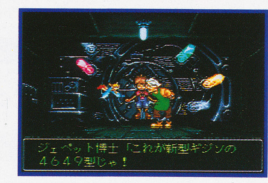

# 6圃険を始める

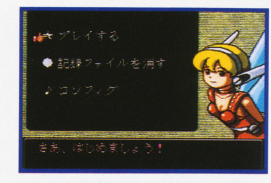

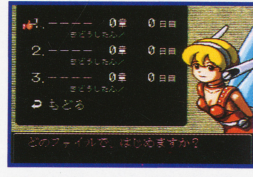

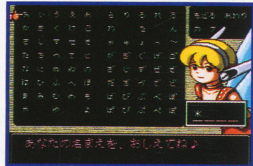

●「プレイする | を選んで… オープニングの後のタイトル画面 マー・トー・トー・ マー・テー ュー画面が現れます。初めてゲー  $-1$ ムをプレイする方は「プレイする」 にカーソルをあわせてAボタンを 押してください。 押してください

#### ●ファイルを決定 次に 3箇所のデータが表示されま すので、好きなところにカーソル \*\*\*\*\*\*\*\*\*\*\*\*\*\*\*\*\*\*\*\*\*\*\*\*\*\*\*\*\* をあわせて Aボタンを押してくだ <u>こ . . . . . . . . . . . . . .</u> か聞いてきますから「はい」と答 か聞いてきますから「はい えてください。

えてください

●名前をつけよう 最後にあなたの名前(ピーノの名 愚後にあなたの名前  $\frac{1}{2}$  and  $\frac{1}{2}$  and  $\frac{1}{2}$  and  $\frac{1}{2}$  and  $\frac{1}{2}$ を入力しまし ょう 入力が済んだら、「終わる  $\frac{1}{2}$ タートです。なおピーノの名前は、  $\cdots$ この後変更することができます。 この後の スター エー・ディー エー・プレー

### 博士の家で色々なことを試してみよう! 駐甥で色々なことを試してみよう

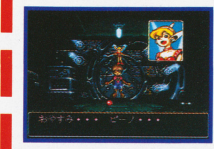

「**たい力」「き力」が減ったら……**<br>さまざまな行動をとっているうちにピ ーノの「たい力」「き力」は少しずつ減 っていきます。家にあるポッドを利用 <mark>しゃーズ レジックグ</mark> つていきます。家にあるポッドを利用<br>| すれば、100コルロで「たい力」「き力」 を回復させることができるので利用し

ましょう。「たい力」や「き力」が完全に0になってしまうとピー ノは動けなくなってしまいます。早めにポッドで回復させるよう にしましょう。また、このポッドを使えばゲームをヤーブするこ . . . . . . . . また、このポッドを使えばゲームをセーブするこ ともできます。

# 動物たちと遊んでみよう<br>#や家の2階にいる動物たち。ジェベット博士が飼っていたのか

な? ピーノが動物たちをいじめないよう気をつけよう。

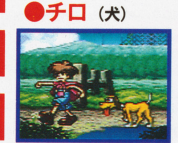

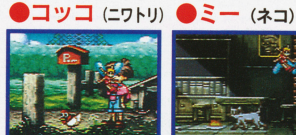

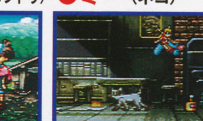

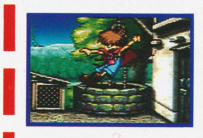

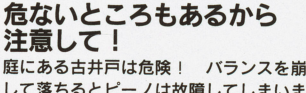

して落ちるとピーノは故障してしまいま す。修理には3日と3000コルロかかるの<br>で初めのうちは近寄らない方がいいかも。 てんしゃ かいきょう アクセス・ディー・エヌ

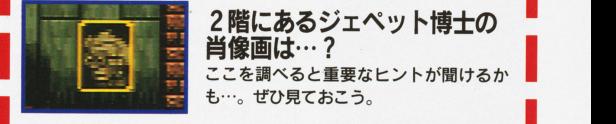

にあるジエベット博士の

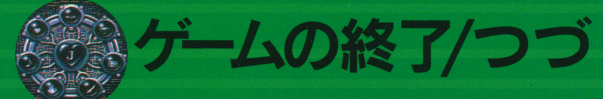

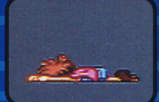

# セーブしたい時は…

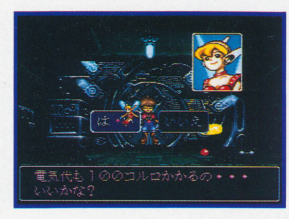

●体力・気力回復もできる! ゲームのセーブは、ジ工ペット 博士の家にあるポットコンピュ ーターを使って行います。ティ ンカーをポットコンビューター に重ねてAボタンを押すと「胡 日までねかせますか? | と聞か れますから、ピーノの体力や気 力を回復させたい時は「はい」 を選んでAボタンを押してくだ さい (P35参照)。

●はい. セーブ! チャージが完了するか、もしく はチャージしなかった湯合は 「記録しますか? Jと聞かれま **す。「はい」を選んでAボタン** を押すとセーブされます。お金 や日数は変わりません。

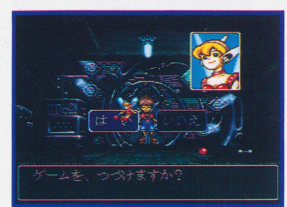

●続ける? 続けない? その後「ゲームをつづけます か? | と聞かれますから、さら に続ける時は「はい」をやめる 時は「いいえJを選んでAボタ ンを押してください

### りします。

■じしん……これが低いと怖がりになってしまいま す。

■まじめさ ……この能力が高ければ何でも一生懸命に 取り組みます。

■コンキ……この能力が低いと、飽きっぽい性格にな ってしまいます

■みりょく……主人公の魅力です。性格にはあまり影 響しません。

■しんらい……これが低いとティンカーの言うことを 聞いてくれなくなってしまいます。

■うん……うんが低いと、うまくいくものもうまくい かなくなってしまいます。

■ストレス……ストレス発散すれば思わぬ力が発揮で きるかもしれません。

■たいカ……ピーノのエネルギーです。0になると動 けなくなってしまいます。

■き力……ピーノの精神力です。0になると動けなく なってしまいます。

これらのパラメータは行動だ けでなく、言葉使いなどにも 影響を及ぼすのじゃ。キャラ クターの中にはキチンとした 対応をしないと相手にしてく れない者もおるので、気をつ けなければいかんぞ。

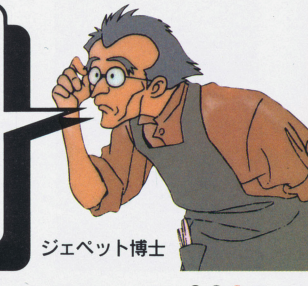

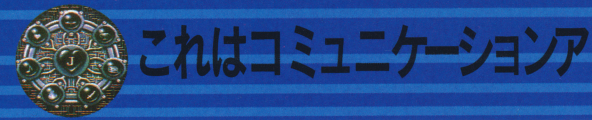

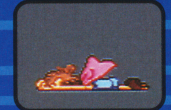

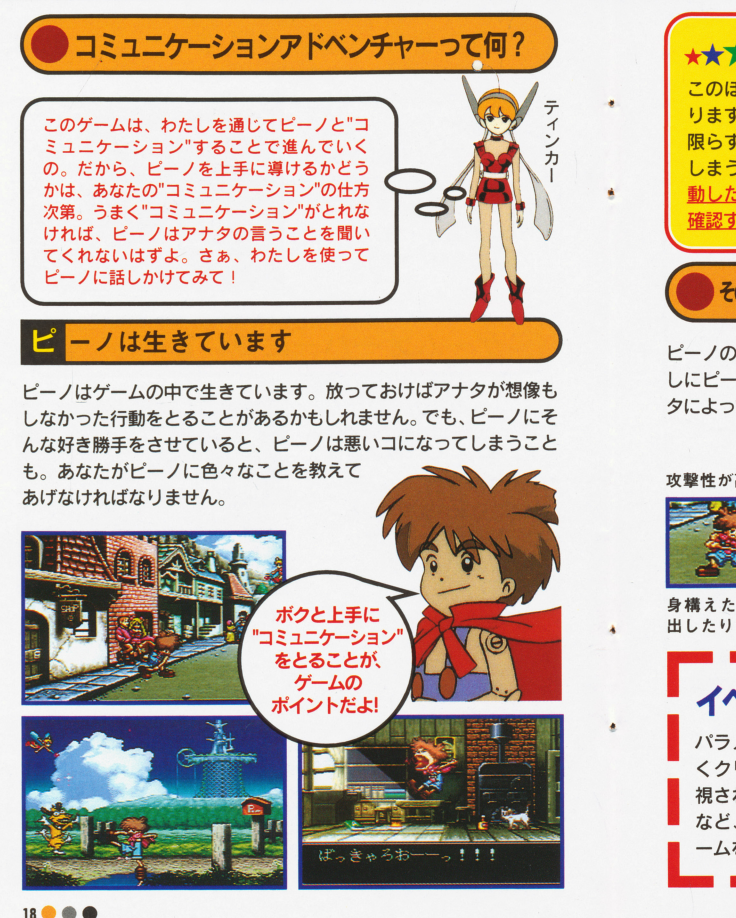

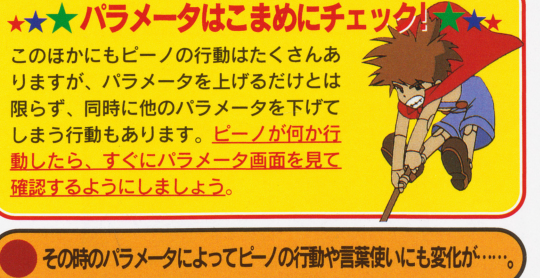

ピーノのパラメータはゲーム中のさまざまな場面に影響します。試 ピーノのパラメータはゲーム中のさまざまな場面に影響します しにピーノをしばらく放っておいてみて下さい。その時のパラメー タによって、ピーノはいろんなアクシヨンをとります

**The Company of the Company of the Company of the Company of the Company of the Company of the Company of the Company of the Company of the Company of the Company of the Company of the Company of the Company of the Company** 

 $\Delta \omega$  electric function and  $\omega$  is a second second function function  $\omega$  is a second function of  $\omega$ 

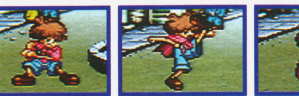

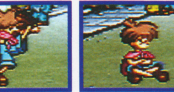

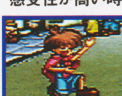

身構えたり怒り 投げたり蹴った 突然座り込んで 歌ったり踊った 出したりする。 りの直似をする。考え込む。 りする。 出したりする りの真似をする 考え込む りする

------------------------------------ イベントクリアにもパラメータは大事! <sup>~</sup> Iパラメ タはまた ピーノがゲーム申のイベン卜を首尾よ . …でお力…も関係してきます運… l 視されるイベントや、ピーノの知性を必要とするイベン卜 など、状況に応じてパラメータをうまく調整することがゲ ームを進めるカギになるのです .

ピーノのパラメータって何? ●●●31

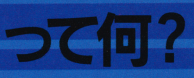

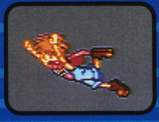

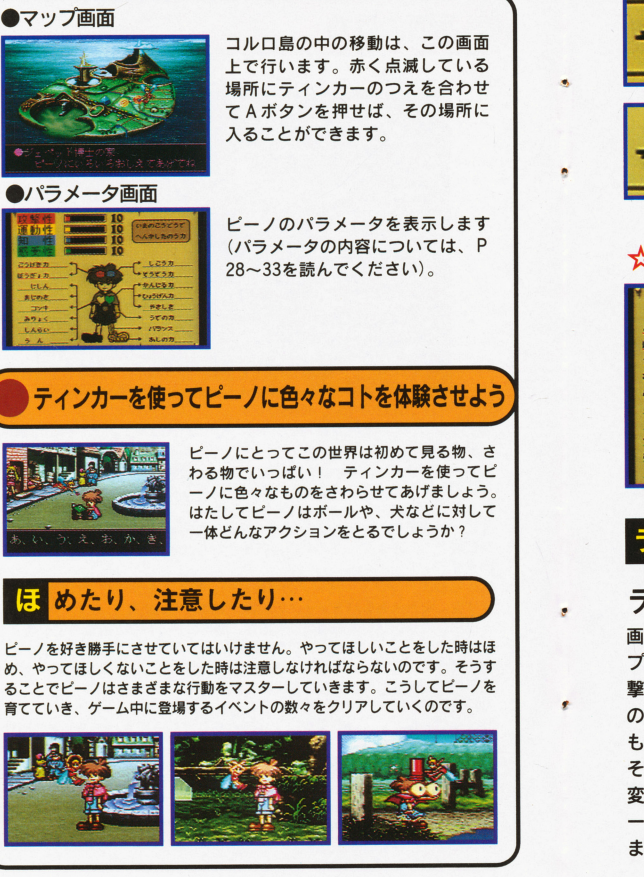

### ● ト向きの矢印は…

パラメータの名前の構に上向きの矢印が出ている時 は、そのパラメータが上がったことを表しています。

### ●下向きの矢印は…

パラメータの名前の構に下向きの矢印が出ている時 は、そのパラメータが下がったことを表しています。

### ☆パラメータ画面2

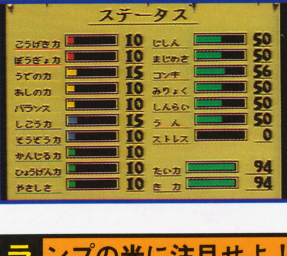

パラメータ画面2では、ピ  $\cdots$ ーノの各パラメータを数値 ー<sup>ノ</sup><sup>の</sup><sup>各</sup><sup>パ</sup><sup>ラ</sup><sup>メ</sup><sup>ー</sup><sup>タ</sup><sup>を</sup><sup>数</sup><sup>値</sup> で見ることができます。画 で<sup>見</sup><sup>る</sup><sup>こ</sup><sup>と</sup><sup>が</sup><sup>で</sup><sup>き</sup><sup>ま</sup><sup>す</sup> 面の左側のパラメータは、 面<sup>の</sup><sup>左</sup><sup>側</sup><sup>の</sup><sup>パ</sup><sup>ラ</sup><sup>メ</sup><sup>ー</sup><sup>タ</sup><sup>は</sup> 4つの色に分かれていて、 こ<sup>れ</sup><sup>は</sup><sup>そ</sup><sup>れ</sup> <sup>れ</sup><sup>攻</sup> 、<sup>運</sup> 動性、知性、感受性に対応 しています。

#### ラ ンプの光に注目せよ! 園ンプの先に注目せよ!

### ランプの点灯はパラメータが変化した合図だ

画<sup>面</sup><sup>上</sup><sup>部</sup><sup>に</sup><sup>あ</sup><sup>る</sup> 4色<sup>の</sup><sup>ラ</sup><sup>ン</sup> プ、これは左からそれぞれ攻 こ<sup>れ</sup><sup>は</sup><sup>左</sup><sup>か</sup><sup>ら</sup><sup>そ</sup><sup>れ</sup><sup>ぞ</sup><sup>れ</sup><sup>攻</sup> 撃性、運動性、知性、感受性 のパラメータ変動を知らせる の<sup>パ</sup><sup>ラ</sup><sup>メ</sup> <sup>タ</sup><sup>変</sup><sup>動</sup><sup>を</sup><sup>知</sup><sup>ら</sup><sup>せ</sup><sup>る</sup> ものです。ランプが光ったら、 ものです ランプが光ったら そ<sup>れ</sup><sup>に</sup><sup>対</sup><sup>応</sup><sup>し</sup><sup>た</sup><sup>パ</sup><sup>ラ</sup><sup>メ</sup><sup>ー</sup><sup>タ</sup><sup>が</sup> 変化していますので、パラメ 変<sup>化</sup><sup>し</sup><sup>て</sup><sup>い</sup><sup>ま</sup><sup>す</sup><sup>の</sup><sup>で</sup> <sup>パ</sup><sup>ラ</sup><sup>メ</sup> ー<sup>タ</sup><sup>画</sup><sup>函</sup><sup>で</sup><sup>確</sup><sup>認</sup><sup>す</sup><sup>る</sup><sup>よ</sup><sup>う</sup><sup>に</sup><sup>し</sup> ましょう。 - - - - -

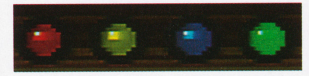

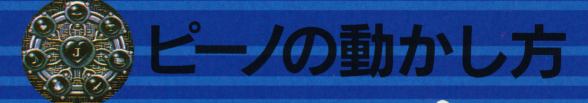

さぁ、いよいよピーノを動かしてみましょ l ここでは基本的にAボタン マウスは 左ボタン) と、Bボタン (マウスは右ボタン) の2つしか使わないわ。何度も練習して上手 にピーノを動かしてあげてね!

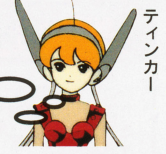

歩く

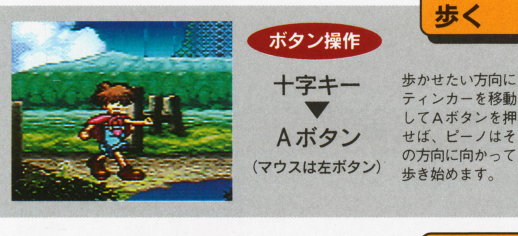

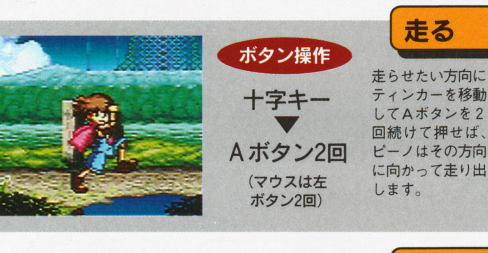

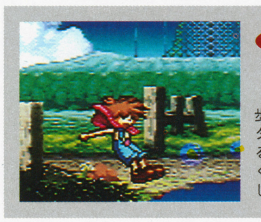

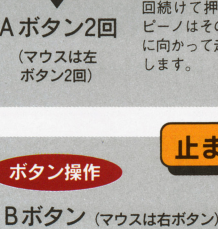

歩いている時、または走っている時に白ポ タンを押せば、ピーノをその場で止まらせ ることができます。ピーノを止めないでお くと、ドアや壁にぶつかつて体力が戚って しまうので注意しましょう。

### 度マスターしたことを忘れさせたい時は ……

マスターした行動をとった直 後にしかれば、一度マスター してしまった行動を忘れさせ ることができます

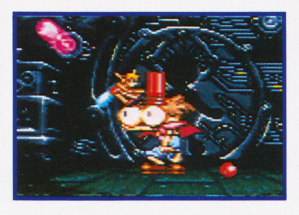

### <sup>4</sup> んまりしかりすぎると……?

間違えてばかりいるからとい って何度も注意したり、むや みにしかつてばかりいるとピ ーノはふてくされてアナタの いうことを聞いてくれなくな るかも知れません 意昧もな くしかったりしないようにし てください。必要に応じてほ めたり注意したりするように しましょう。

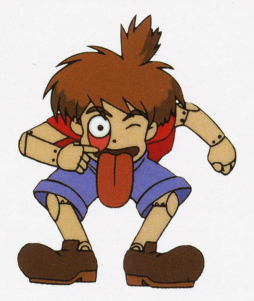

ピーノに教えてあげ よう

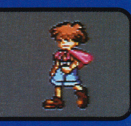

#### 生まれたばかりのピーノは世間知らずです 生まれていることができることができることができます。それではいいですが、それではいいですが、それはいいですが、それはいいですが、それはいいですが、それはいいですが、それはいいですが、それはいいです。

 $\ddotsc$  –  $\ddotsc$  –  $\ddotsc$  ,  $\ddotsc$  ,  $\ddotsc$ ノは何が良いことで、何が悪いことなの ノ<sup>は</sup><sup>何</sup><sup>が</sup><sup>良</sup><sup>い</sup><sup>こ</sup><sup>と</sup><sup>で</sup> <sup>何</sup><sup>が</sup><sup>悪</sup><sup>い</sup><sup>こ</sup><sup>と</sup><sup>な</sup><sup>の</sup> かを判断できません。放っておけばもの か<sup>を</sup><sup>判</sup><sup>断</sup><sup>で</sup><sup>き</sup><sup>ま</sup><sup>せ</sup><sup>ん</sup> <sup>放</sup><sup>っ</sup><sup>て</sup><sup>お</sup><sup>け</sup><sup>ば</sup><sup>も</sup><sup>の</sup> を壊したり、人や動物に危害を加えたり を<sup>爆</sup><sup>し</sup><sup>た</sup><sup>り</sup>、<sup>人</sup><sup>や</sup><sup>動</sup><sup>物</sup><sup>に</sup><sup>危</sup><sup>害</sup><sup>を</sup><sup>加</sup><sup>え</sup><sup>た</sup><sup>り</sup> してしまうこともあります。けれど、世 し<sup>て</sup><sup>し</sup><sup>ま</sup><sup>う</sup><sup>こ</sup><sup>と</sup><sup>も</sup><sup>あ</sup><sup>り</sup><sup>ま</sup><sup>す</sup> <sup>け</sup><sup>れ</sup><sup>ど</sup>、<sup>世</sup> 間知らずの、ピーノはそのような行動が n mark and work the company of the company of the company of the company of the company of the company of the company of the company of the company of the company of the company of the company of the company of the company 「悪いこと」だと思っていないのです。

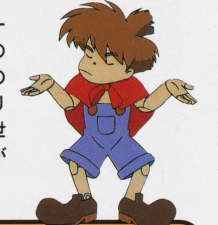

## えばピーノにボールを投げさせようとしてみると……

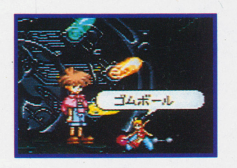

ボールを投げさせようと思ってピーノ <u>ボール・エー・エー・エー・エー・エー・エー・エー・エー・エー・エー・エー</u> も、語録通りにピーノがポールを投げ るとは限りません ピーノはまずボー ルに対して「これは何だろう?」とい う態度をとります。そのあとボールを う態度をとります そのあとボールを 投げればよいのですが、踏んづけたり、  $\frac{1}{2}$ においをかいだり、投げる以外の行動 に出ることがあります。 に出ることがあります

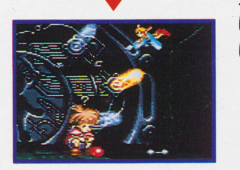

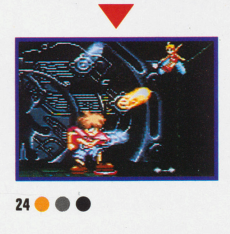

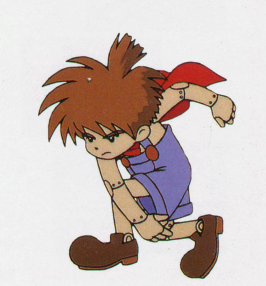

### **E** ーノが何かしたら必ずほめるか、注意するかしよう!

ピーノにきちんとボールを投げさせたいなら、ピーノがとった 行動に対して、ほめたり注意したりしなければなりません。ピ  $\cdot$ 行<sup>動</sup><sup>に</sup><sup>対</sup><sup>し</sup><sup>て</sup>、<sup>ほ</sup><sup>め</sup><sup>た</sup><sup>り</sup><sup>注</sup><sup>意</sup><sup>し</sup><sup>た</sup><sup>り</sup><sup>し</sup><sup>な</sup><sup>け</sup><sup>れ</sup><sup>ば</sup><sup>な</sup><sup>リ</sup><sup>ま</sup><sup>せ</sup><sup>ん</sup> ー<sup>ノ</sup><sup>が</sup><sup>ボ</sup><sup>ー</sup><sup>ル</sup><sup>を</sup><sup>役</sup><sup>げ</sup><sup>た</sup><sup>ら</sup><sup>ほ</sup><sup>め</sup><sup>て</sup><sup>あ</sup><sup>げ</sup><sup>て</sup>、<sup>踏</sup><sup>ん</sup><sup>だ</sup><sup>り</sup><sup>に</sup><sup>お</sup><sup>い</sup><sup>を</sup><sup>か</sup><sup>い</sup> だりしたら注意してあげましょう。

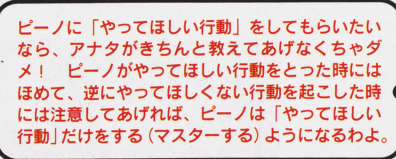

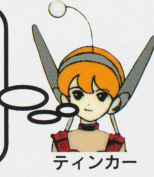

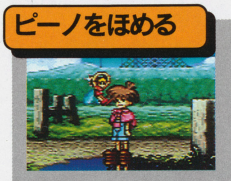

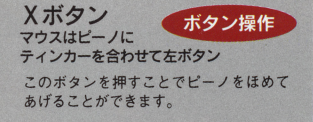

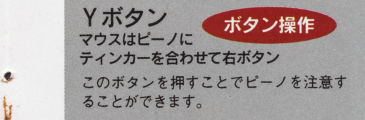

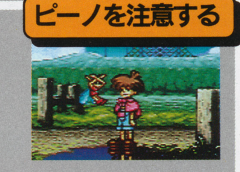

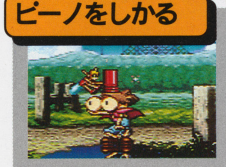

Yボタン2回 ボタン操作 マウスはピーノに ..... F ティンカーを合わせて右ボタン2回 ボタンを続けて2回押せば、ピーノをし かることができます。一度マスターした 行動を完全に忘れさせる時に使います。 行動を行動を行動を行動を行動している場合になる。

ビーノに教えてあげよう ●●●25

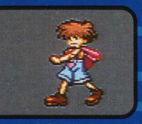

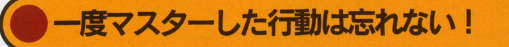

ピーノのとった行動をほめていくと、ピーノは「わかったぞ!!」と 言ってその行動をマスターします。ピーノは一度マスターした行 動を忘れません。例えば、ボールは投げるものだとマスターすれ ば、次にボールを手にした時も必ず投げようとします。

> やってほしくない 行動なら注意!

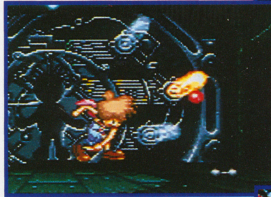

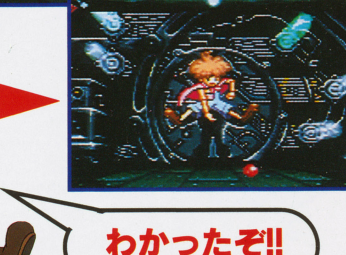

やってほしい行 動をした時にほ めていれば ……

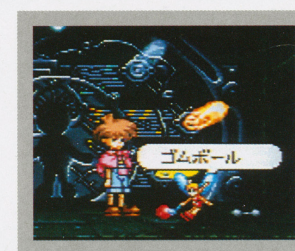

 $\bullet$ 

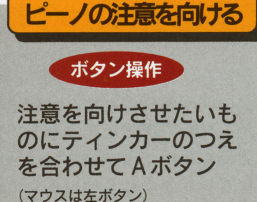

アイテムなどにピーノの注意を向けさせたい時は、その場所にティンカーのつ えを合わせてAボタンを押しましょう。ピーノはそれに対して行動をとります。

# M

てこうとル に ういせ所ム時 しゅうしょう しょうしょう しょうしゃ しょうしゃ しょうしゃ しょうしょう つえを合わせてBボタンを押すと **アイテムの移動・出し入れについ**<br>イテムを移動する時は、ティンカーに運ばせましょ<br>動させたいアイテムにつえを合わせてBボタンを押す<br>インカーはそのアイテムを持ちます。こうしてBボク<br>押したまま十字キーを操作すれば、アイテムを移動。<br>ことができます。アイテムを置くときは、置きたい<sup>は</sup> ムにつえを合わせてBボタンを#<br>'イテムを持ちます。こうしてB:<br>-ーを操作すれば、アイテムを移<br>アイテムを置くときは、置きた Kテをイ オクじ E A- インカーはそのア<br>: 押したまま十字キ。<br>.ことができます。<br>- アランス<br>- アランス 、移テをる【 ァ移テをる

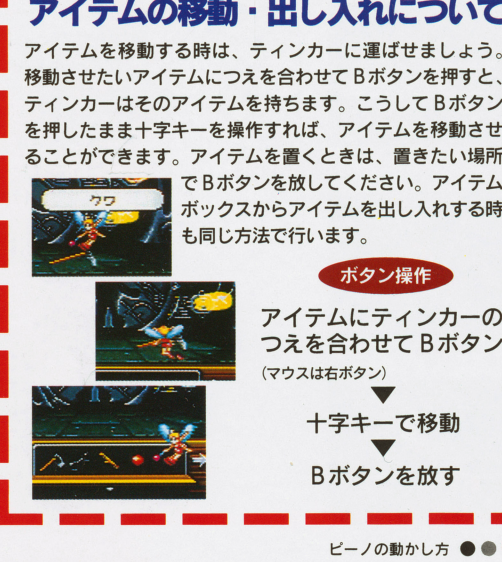

E

n ピーノの動かし方 ●●●23 E

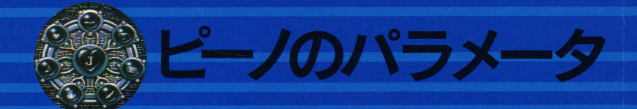

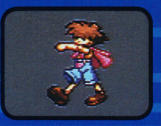

新型ギジンのピーノにはさま ざまなパラメータが設定され ておる。パラメータはそれぞ ておる パラメータ パラメーター パラメーター アイディング しゅうしゅうしゅうしゅうしゅ れ意味を持ち、ピーノの性格 れ意昧を持ち、ピーノの性格 や能力に深く関わってくる。 どのパラメータがどんな意味 を持つのかよく理解しておく を持つのかよく理解しておく とよいじゃろう。

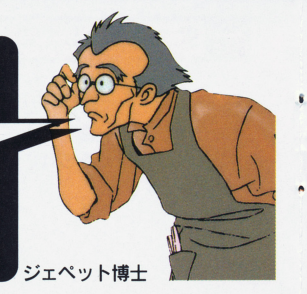

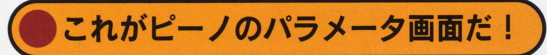

ゲーム中にパラメータ画面を呼び出すには、セレクトボタンを押し てください(マウスの場合は左ボタンで画面右下のピーノの顔をク てください マウスの場合は左ボタンで画面右下のピーノの顔をク

リック)。パラメータ画面は2種類あり、セレクトボ タン(マウスは左ボタン)で交互に表示させること <u>- マン マクスは エクスポット ていしゅうしゅうしゅうしゅうしゅ</u> ができます。また、パラメータ画面はBボタン (マ ウスは右ボタン)で閉じることができます。 <u>ウスはちゃん ウスはちゃん ていしゅうしゅうしょ</u>

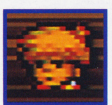

パラメータはピーノが何か行動を起こした直後に変化するので、ま パラメータはピーノが何か行動を起こした直後に変化するので さにリアルタイムでピーノは成長していることになります。

#### ☆パラメータ画面①  $\blacksquare$

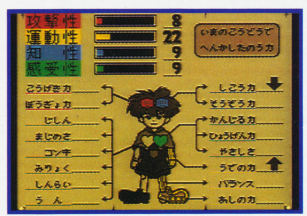

パラメータ画面①ではピー  $\ldots$   $\ldots$   $\ldots$ ノの総合的な4種類の能力 攻撃性·運動性·知性·感  $\sim$  ,  $\sim$  ,  $\sim$  ,  $\sim$  ,  $\sim$  ,  $\sim$  ,  $\sim$  ,  $\sim$  ,  $\sim$  ,  $\sim$  ,  $\sim$  ,  $\sim$  ,  $\sim$ 受性の数値を見ることがで 受性の数値を売ることがで きます また、とった行動 によってピーノのパラメー によってピーノのパラメー 夕が上がったのか下がった のか知ることもできます。

# 」"回路を作動させるのだ!

ジェベット博士がピーノに組み込ん だ回路" J "を起動させなければ、人間 ません。コルロ島で起こる数々の試 練をクリアし、"7つの心回路"を起動 させた時にはじめて回路" 」"は目覚め ます。それぞれの試練に応じてピー ノを育て、ひとつずつクリアしてい

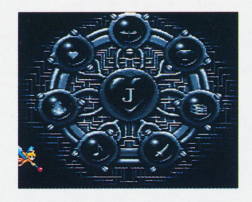

## イベント画面ではピーノの実力が頼り

ゲームを進めていくうちに出てくる ームを生きる しゅうしょう しゅうしょう しゅうしょう イベントシーンでは、アナタとティ イベント・シーン アナ とうしゃ アナ とうしゃ アナ とうしゃ アナ とうしゃ こうしゃ ンカーはビーノを手助けすることが できません。 イベントをクリアでき きません ベン をヲ アで るかどうかは、その時のピーノのパ るかどうかは その のピー ラメータによって決まります。体力 を使いそうなイベントであれば運動 性を高め、頭を使いそうなイベント であれば知性を高める、というよう に状況にあわせたピーノの性格づけ が重要になってきます。

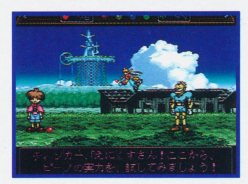

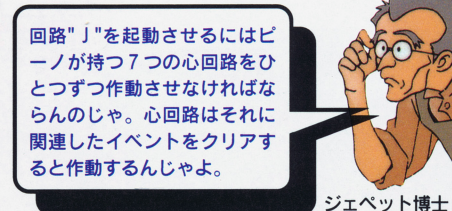

2a •••

ドベンチャーゲームだ!

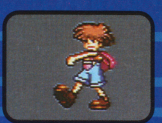

### パラメータは行動の直後に変化する! ,旬メータ聞脈融閣防る!

った。

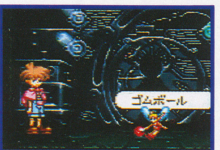

例えばピーノにボールをさわらせよう

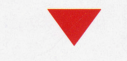

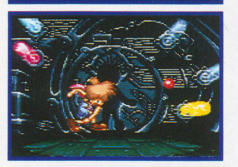

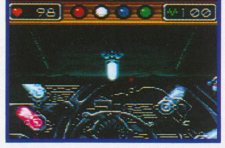

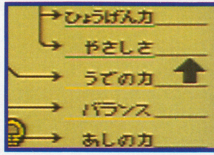

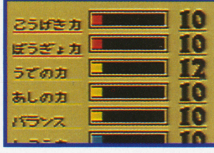

**TT** 

ピーノのとった行動は、「投げる」だ

すると、行動をとった直後に上にある 運動性のランプが点灯する。  $\cdots$ 

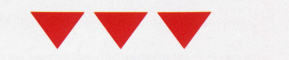

すかさずセレクトボタンを押してパラ <u>the theory that the theory that the second theory that the second the second the second the second the second that the second the second the second that the second the second the second that the second the second the sec</u> メータ画面①をチェックしてみると、  $\sim$ をチェックしてみると

点灯したランプに関係し 点灯したランプに関係し た能力値に矢印がつ た能力値に矢印がつ いていることでパ いていることでパ ラメータが変化し たことが分かりま さらにパラメー タ画面②をみれば具 体的な増減の数値も, 体的な僧減の数値も 知る事ができます。 知る事ができます

## 画面の見方

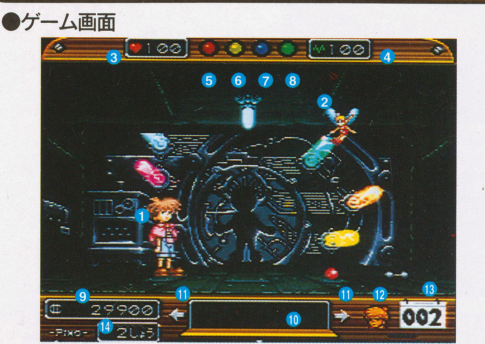

ピーノ……最新のギジン4649型です ②ティンカー……ピーノ専用のインターフェースロボ。アナタの指示通り に動きます。 3ピーノの体力 ピーノの体力はダメージを受けた時や 運動した時な この体力の この はっきゅう こうしゅうしょ きゅう います。 4ピーノの気力……ピーノの気力は勉強した時や、頭を使う行動をとった 時に減っていきます。この気力の数値がなくなるとピーノは故障してしま<br>います。 このうち かいしん しゅうしゅう しゅうしゅう しゅうしゃ いちのう こうしゃ こうしょう  $\frac{1}{2}$ 攻撃性に関連のあるパラメータの数値が変動しています。<br>⑥運動性のランプ……同様に、運動性に関連のある数値が変動しています。 運動性のランプ  $\begin{array}{c} \mathbf{1} & \mathbf{2} & \mathbf{3} \\ \mathbf{3} & \mathbf{4} & \mathbf{5} \end{array} \begin{array}{c} \mathbf{3} & \mathbf{4} & \mathbf{5} \\ \mathbf{5} & \mathbf{6} & \mathbf{6} \end{array} \begin{array}{c} \mathbf{4} & \mathbf{5} \\ \mathbf{5} & \mathbf{6} & \mathbf{6} \end{array} \begin{array}{c} \mathbf{4} & \mathbf{5} \\ \mathbf{6} & \mathbf{6} \end{array} \begin{$ ⑦知性のランプ……同様に、知性に関連のある数値が変動しています。 感受性のランプ……同様に、感受性に関連のある数値が変動しています )持ち物……いま持っているアイテムが表示されます。 10スクロールキー……見えないアイテムをスクロールさせて表示する時に 使います。 見えないアイテムをスヲロールさせて表示する時に <u>ークスペラメーター アプログランス アプリケータ マイ・アプリアリック</u> <u>マウスにはセレアメリカー こうしゅう こうしゅう こうしゅう こうしゅう こうしゅう こうしゅう こうしゅう こうしゅう こうしゅう こうしゅう こうしゅう こうしゅう こうしゅう こうしゅう こうしゅう こうしゅう こうしゅう こうしゅう</u> ーラー<br>1959年の日数……ゲーム中に経過した日数を表示します **仰現在プレイしている章です。** 

現在プレイしている章です

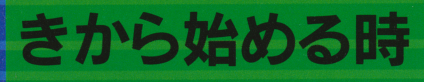

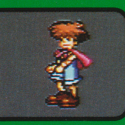

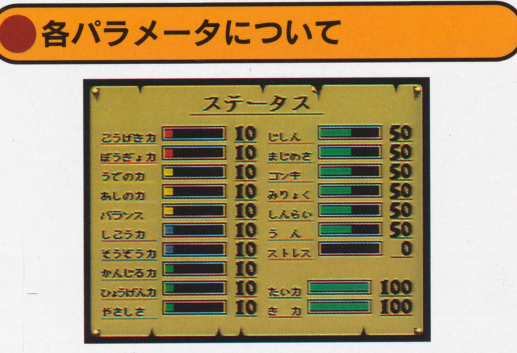

■こうげき力……これが高いと敵に与えるダメージが 大きくなります。 . . . . . . .

■ぼうぎょカ ……これが高いと敵から受けるダメージ  $\cdots$ が小さくなります。 .. . . . . . . .

■うでのカ……ものを投げたり、振ったりする力。な にかに昇るときもこの力が必要です。 にかに昇るときもこの力が必要です

■あしのカ……走ったり、ジャンプしたりする力。も のを蹴ったりする時もこの力が必要です。 のを蹴ったりする時もこの力が必要です

■バランス……一本橋などでバランスが必要なときは この能力が大切になります。 この能力が大切になります

■しこう力……本を読んだり、考えたりする力です。 ■そうぞうカ……これが高ければアイテムの使い方な どをひらめいたりします。

■かんじるカ……これが高いと何でも食べてしまいま ・かんじる力 --これが高いと何でも食べてしまいま す。

■ひょうげん力 ……音楽などの才能をあげるにはこの 能力が必要です。

・やさしさ……この数値が低いと物を嘆してしまった

# つづきから始める時は…

セーブしたデータの続きからゲ セーブしたデータの続きからゲ 一ムを始めたい時は、メニュー  $-$ 画面から「プレイする」を選び、 セーブしたファイルにカーソル <u>ー ・・ ー・セーバー アンティー・エー・エー・エー・エー</u> を合わせてAボタンを押してく ださい。前回セーブした状態か ださい 前回セーブした状態か らゲームを再開できます。  $-$  -  $-$  -  $-$  -  $-$  -  $-$  -  $-$  -  $-$ 

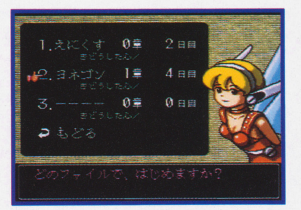

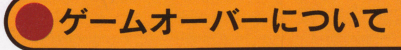

イベン卜申のアクシデン卜など でピーノカ守す動不能の状態に陥 ってしまった場合はゲームオー  $\sim$  3  $\sim$  3  $\sim$  1  $\sim$  1  $\sim$ バーとなります。ゲームオーバ バーとなります ゲームオーバ ーになると 一醤震後にセーブ した状態まで戻ってしまいます した状態まで戻ってしまいます ので注意しましょう。

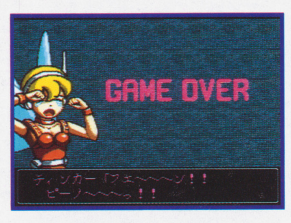

どをひらめいたりします

 $\frac{1}{2}$ 

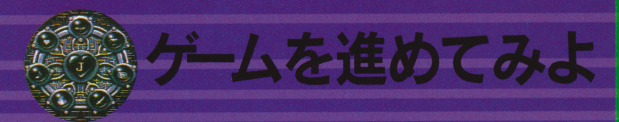

ここでは第2章「46号をたすけろ!」を例にとって、実際のゲー ムの進め方を説明します。もちろんあなたのプレイが、この解説と 同じになるとは限りません あくまでも参考程度に…

# ボール栂げをマスターして46号を助けよう

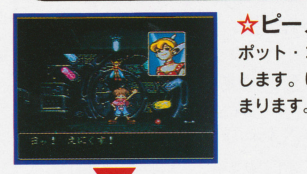

☆ピーノが目を覚ましました <u>ール・ストール エーエーエーエーエーエーエーエー</u> ポット・コンピューターからピーノが起動 ポット・コンビューターからピーノが起動 します いよいよコル口島での大冒険が始

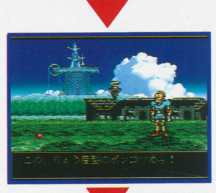

☆おや、ギジン村にだれかいるぞ …… ピーノのいるジェペット博士の家のそばに ピーノのいるジエベッ ト情土の家のそばに あるギジン村で、仲間であるギジンの46号 がギチユウにいじめられています l

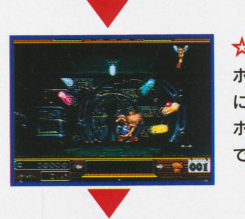

☆まずはボールの投げ方をマスターだ  $\frac{1}{2}$  $\cdots$ にしましょう。博士の家の床に落ちている にしましょう 樽士の家の床に落ちている ボールを使って、投げ方をマスターするま できる こうしょう こうしょう こうしょう こうしょう こうしょう こうしょう こうしょう

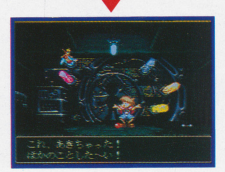

☆飽きちゃったよ …… ピーノがボールに飽きてしまったら、家の 中の他のものを触らせたりしてみましょう。 中の他のものを触らせたりしてみましょう

しばらくしてからボールに触らせればピー ノの興味はまた回復します。 ノの輿疎はまた回復します

(P36に続く

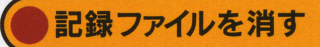

ファイルの記録を消したい時は、 メニュー画面で「記録ファイルを 消す| を選んでください。ボタン 消す」を選んでください ボタン を押すと 3つのデータが表示され るので、消したいファイルにカー ソルを合わせてボタンを押しまし ソルを合わせてボタンを押しまし ょう 一度消したファイルを元に 戻すことはできないので、ファイ  $\mathbf{r}$ ルを消すときは間違わないよう十 ルを消すときは間違わないよう十 分注意してください。

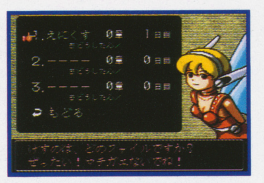

コンフィグ

メニュー画面でコンフィグモー  $\mathcal{L}$ ドを選べば、ゲーム中の設定を ド<sup>を</sup><sup>選</sup><sup>べ</sup><sup>ば</sup> <sup>ゲ</sup><sup>ー</sup><sup>ム</sup><sup>中</sup><sup>の</sup><sup>設</sup><sup>定</sup><sup>を</sup> 変更することができます。

●メッヤージスピード メッセージスピード メッセージスピードを はやいJ 「ふつう」「おそい」の3段階に変更 できます。

●サウンド ゲーム中のサウンドを「ステレオ」 と「モノラル」の2種類から選ぶこ とができます。

●ティンカーのスピード - ティンカー スピード スピート スピート アクセス い」「ふつう」「おそい」の3段階か ら選ぶことができます。

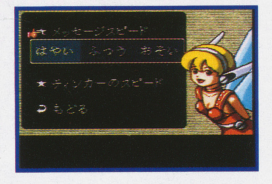

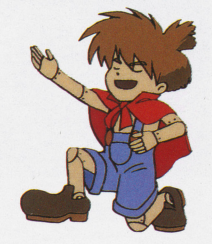

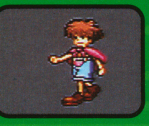

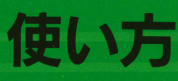

# ギチュウを倒しに行こう!

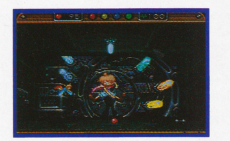

☆投げ方をマスターしたら …… ピーノがボールの投げ方をマスターした ら、庭からマップ画面に出てギチュウたち  $\alpha$ のいるギジン村へ出発! のいるギジン村へ出発!

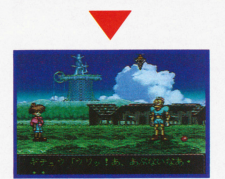

☆あれっ? とどかないよ …… ギジン村に入るとイベントシーンが始まり ... ギジン柑こ入るとイベントシーンが始まり ます。イベントシーンではティンカーを使  $\cdots$ ってピーノを操作できません。すべてがピ ってピーノを爆作できません すべてがピ ーノの実力次第というわけです。さて、ボ ーノの実力次第というわけです さて、ボ ールの投げ方をマスターしたピーノです が、どうやらギチュウを倒すにはボールの どうやらギチユウを倒すにはボールの 勢い力苛電力 ったようですねえ・・・・

# 鋲アレイでパワ アップ!! )

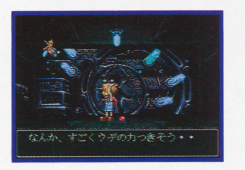

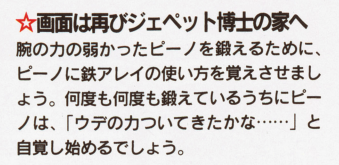

### ☆筋カアップに成功!

.. I ~ I  $\mathcal{A}$  is the set of  $\mathcal{A}$ **Electronic Property**  $\epsilon_2$ F T

ウデのカの上がったピーノにボールを投げ ウデのカのよが たピーノにボールを投げ させてみましょう。どうです? 先ほどよ I りも努いのある球が綬げられるようになり <u> まいまい まい まい こうしょう しょく エー・エー・エー エー・エー・エー エー・エー・エー エー・エー・エー エー・エー・エー エー・エー・エー エー・エー・エー エー・エー・エー エー・エー・エー エー・エー・エー エー・エー・エー</u>  $\cdots$ ングを重ねましょう。ただし、ピーノが疲 れて倒れてしまわないよう注意してね。 れて倒れてしまわないよう注意してね

# マウスを使ってゲームをする時

カーソルやティンカーの移動をマウスを使って行うことができます。 カーソルやティンカーの移動をマウスを使って行うことができます

# キボタン

●コントローラーのAボタンと同じ働きをする<br>ほか、ティンカーをピーノの頭の所に重ねてか ら押すと、 ピーノを"ほめる"ことができます。

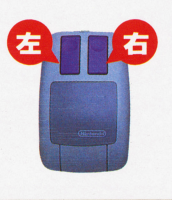

### 右ボタ

**●コントローラーのBボタンと同じ働きをする** ら押すとピーノを"注意する"ことができ、2回 **ら<sub>サテ</sub><br>続けて押すと"しかる"ことができます。** 

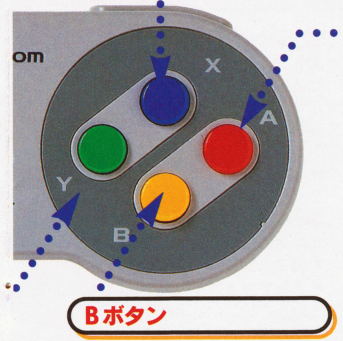

●歩いたり、走ったりしているピ ーノを止めたい時にこのボタンを<br>使います。

●アイテムを取り出したり、しま ったり、移動させたリしたい時は、 動かしたいアイテムにティンカー<br>のつえを重ねてこのボタンを押し ます。ボタンを押し続けている間 さから、そのまま移動させること

 $\cdots$ 

●各画面で選択したものを決 定する時に使います。マニュ アル中でボタンを特定しない で「決定する」という表現が ある場合はこのボタンを押す

Aボタン

●メッセージなどを早く読み 進めたい時に使います。

●ピーノを移動させたい方向 にティンカーを移動させてか らこのボタンを押すと、ピー ノが移動を始めます。また、 。<br>2 回続けて押すことによ<mark>っ</mark><br>て、ピーノを走らせることが できます。 - - - - - -

●ティンカーのつえをアイテ ムや注目させたい場所に重ね てこのボタンを押すと、ピー ノは指されたアイテムや場所 に対してリアクションをとり に対してリアクシヨンをとり

ます。<br>●マップシーンで行きたい場 所にティンカーのつえを重ね てこのボタンを押せば、その てこのボタンを押せば、その 場<sup>所</sup><sup>に</sup><sup>画</sup><sup>面</sup><sup>が</sup><sup>切</sup><sup>り</sup><sup>笛</sup><sup>わ</sup><sup>り</sup><sup>ま</sup> す。

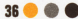

アイテムの買い方

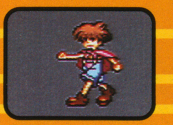

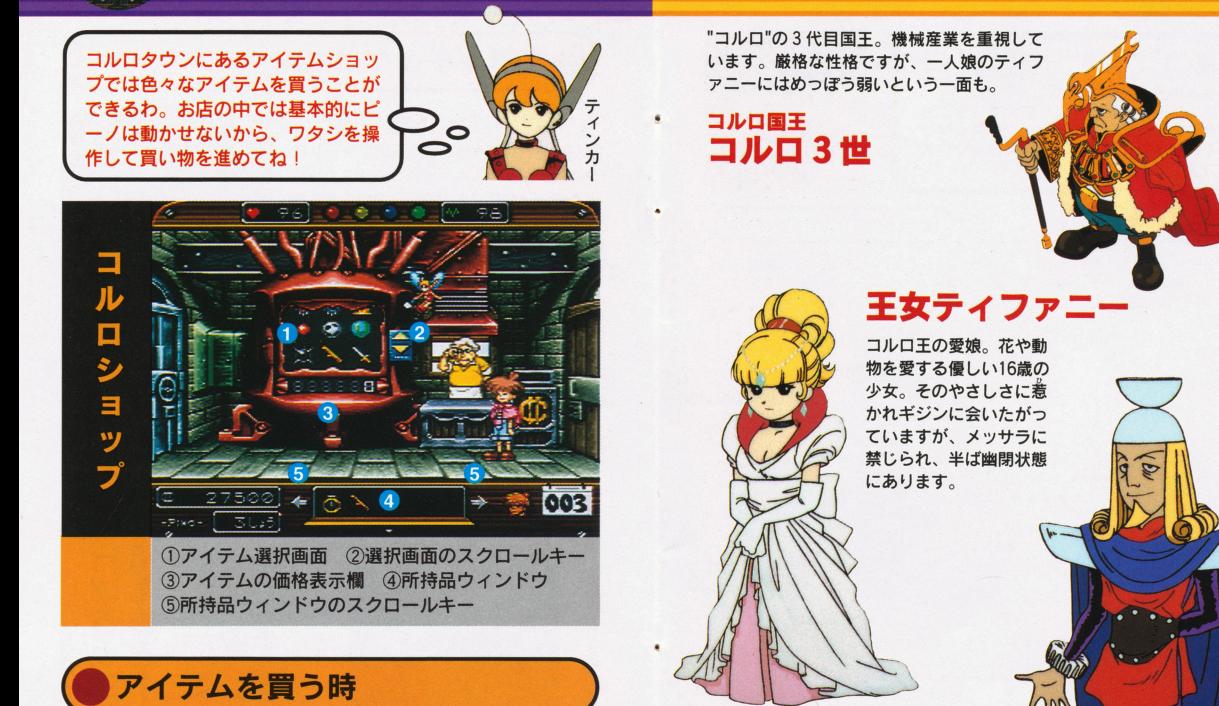

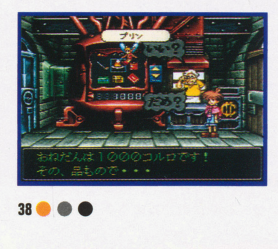

アイテムを買う時は選択画面中 の欲しいアイテムにティンカー のつえを合わせて Aボタンを押 します。店長がこの値段でいい かどうか聞いてきますから、良 ければ「いい」、いやなら め」を選択してください。

さ いしょう 宰相メツサラ 人並みはずれた知力により、王の片腕として大援 |<br><mark>灌された男。ギジンを激しく差別し、国策のため*(ま)*<br>なら平気で処刑する非情な性格の持ち主です</mark>

**WITHIN TYPE** 

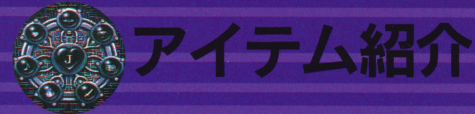

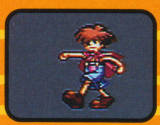

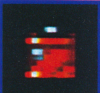

ショップ価格…500コルロ 体力バッテリー ピーノの体力を50回復させます。

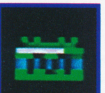

ショップ価格…500コルロ 気力バッテリー ピーノの気力を50回復させます。 ショ プ価格…日氾コルロ

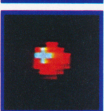

コルロ。 ジェペット博士の家にも 1つあります プ価格闘

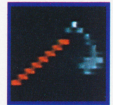

クワ 鉄製のクワです。畑などを耕すときに使用します。 ショップ価格…3000コルロ

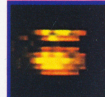

種 植物の種です。ショップ価格…1000コルロ

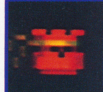

ふしぎの種 ふつうの種よりも、良い実がなるといわ れている種です。1000コルロで買うことができますが、フ ー・マー・ ー・マーナ 可がなければ買うことはできません

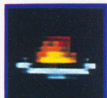

 $\ddots$   $\ddots$   $\ddots$ ショップ価格…1000コルロ。ジェペット博 も1つあります。

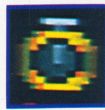

価格…500コルロ。ジェペット博士の家にも1つあります

機械人間"ギジン"の開発者で、ピーノの生み ピーノの生み の親 心からギジンを愛し ギジンと人間の 対立を深く悲しんでいます。

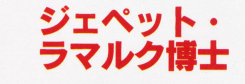

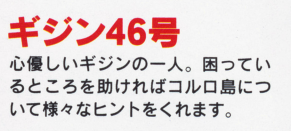

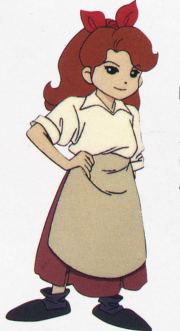

# $\blacksquare$ アンジエライト

明るく元気な16才の女の子 き両親の遺志を継いで、憩いの <del>゠</del>゠゠゠゠゠゠゠゠゠゠゠゠゠゠゠゠゠゠ …… ないギジンたちのために店を開 いています。ギジンの理解者で . . . .  $\cdots$ ありアイドルでもあります

#### ファムじいさん - - - - - - - -

ヤメニュー コーディング しょうしょう 農業が忘れ去られたコルロ を蟻き  $\overline{\phantom{a}}$ を探しています。魔法使いだというウワサも。  $-$ 魔法使いだというウワサも

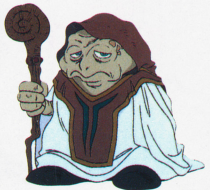

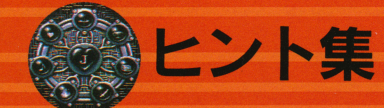

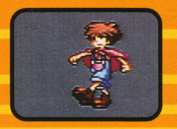

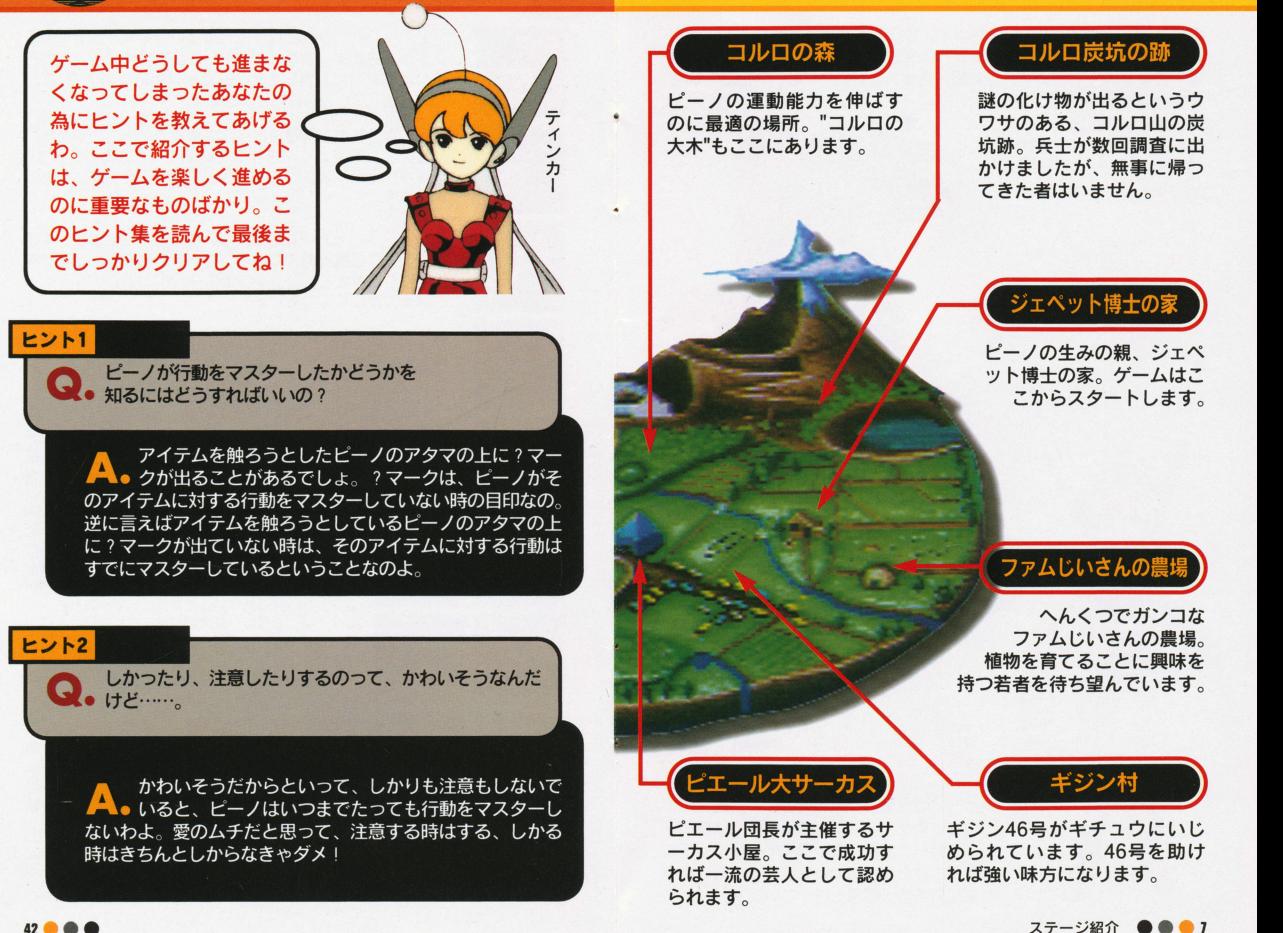

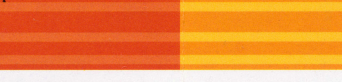

ピーノが階段を昇ってくれないヨ! どうしたら昇って ◎● くれるんだろう?

ピーノに階段を昇らせるには、私を使って階段のある ▲● 方向に誘導しただけではダメなの。階段のそばに上向 きの矢印があるでしょ? その矢印に私の杖を合わせてボタ ンな押してみて!

ヒント6

ヒント5

● わーん、お金が無くなっちゃった。どうしよう……。

お金が無くなってしまった時はまず、いらないアイテ ▲● ムをコルロショップに売ってみて。いい金額で買って くれることもあるわ。それでもお金が足りない時は、コルロ の森にいるギチュウを倒せばお金が手に入るわよ!

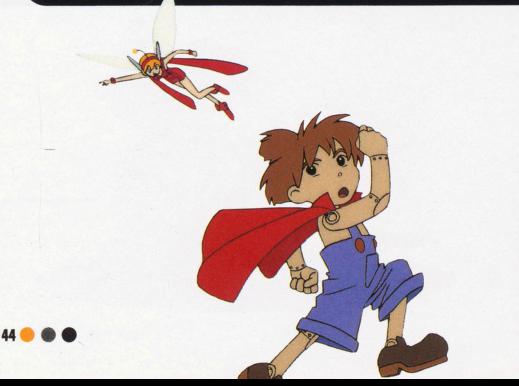

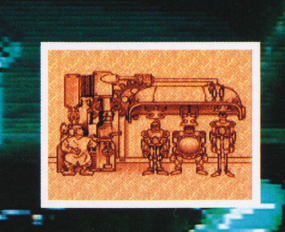

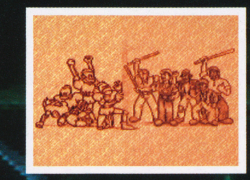

というのですが、"J"とは一体何なのか、目覚めた時 にどんなことが起こるのかは分かりません。なぜ なら、博士はピーノを完成させたその日、城の 兵士に連れ去られてしまったからです 残されたのはピーノと、またまだ半人前 の「ヒーノ交信用妖精型インターフェース ロボーティンカーだけ…… わがままで、 気まぐれな機械の少年ピーノと彼に組み ■ 込まれた回路"J "…… 果たして回路"J " とは何なのか? "J"が目覚めると一体何 が起きるのか? この謎を解くことができ るのはあなただけ。ティンカーを通じてピー ノを導き、回路"J"を作動させて、コルロ島 に平和を取り戻しましょう

ストーリー ●●●5

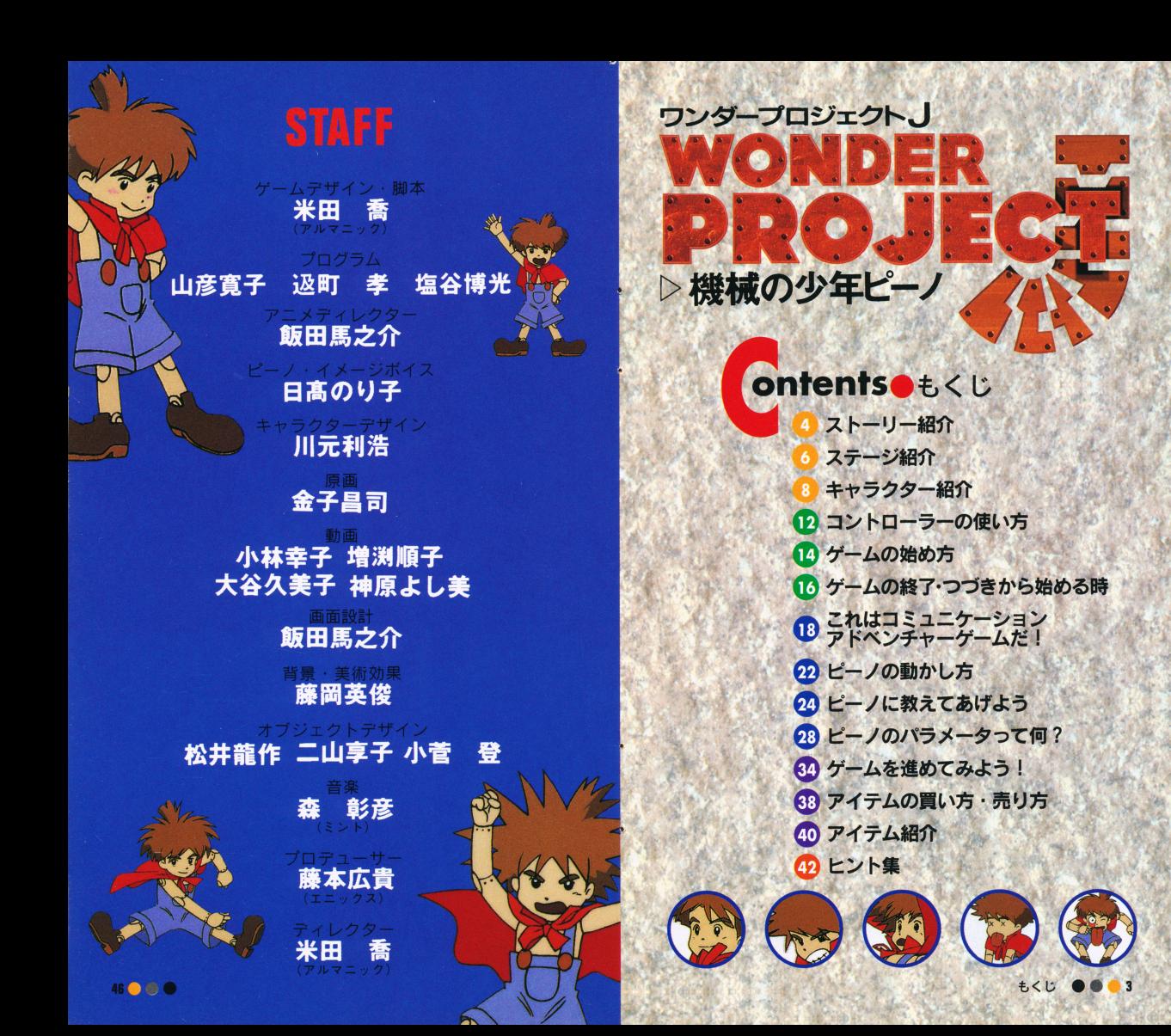